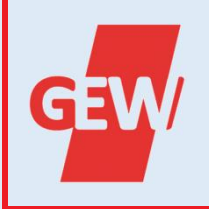

## **GEW KREISVERBAND WITZENHAUSEN INFORMATIONEN FÜR DAS STELLEN VON**

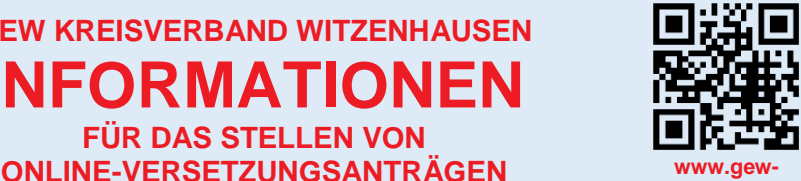

**hrwm.de/wiz**

Seite 1 / 2

**Dezember 2023**

**Screenshot Beschreibung** ☆ Q Sucher O & https://nzk.hessen.de **HESSEN Eg:** Mit den Zugangsdaten zum NzüK-Portal NzüK-Portal des Landes Hessen melden Sie sich unter [https://nzk.hessen.de](https://nzk.hessen.de/) an. Die Zugangsdaten sollten Sie mit Ihrer  $\odot$ Benutze Einstellung erhalten.  $(2)$ Kennwort Kennwort \* Pflichtfelder - bitte ausfüllen! Sollte es bei der Anmeldung Schwierigkeiten geben oder Sie Ihre  $\vee$  Hilfe zur Anmeldung Unterlagen mit den Zugangsdaten nicht wiederfinden, dann nutzen Sie den Support. · Registrieren Sie sich hier wenn Sie das NzüK-Portal nutzen wollen · Sie können sich nicht mehr an Ihr Kennwort erinnern? Dieser ist nach unserer Kenntnis sehr · Sie können sich nicht mehr an Ihren Benutzernamen erinnern? · Hier können Sie eine Übersicht der häufig gestellten Fragen und Antworten aufrufen hilfreich und auch an der Hotline wird Ihnen weitergeholfen. HESSEN -9 NzüK-Portal des Landes Hessen Willkommen Richard Maydorn Wenn die Anmeldung bei NzüK funktioniert Das NzüK-Portal gibt Ihnen die Möglichkeit über einen Internet-Zugang in weitere, interne Portale abzuspringen hat, wählen Sie anschließend die Anmeldung beim Service-Portal. **Service-Portal Hessen** Zum Service-Portal Der Link stellt eine Verbindung auf die Produktionsumgebung des Service-Portals ('SP2') via NzüK her HESSEN Service-Portal des Landes Hessen Melden Sie sich dann mit Ihren Zugangsdaten an.  $\circledcirc$  $\star_{\Box}$  $\odot$ Kennwort Auch hier gilt, bei Problemen nutzen sie die Anmelder Hilfemöglichkeiten und die Hotline, wenn Sie keine Zugangsdaten mehr haben oder  $\vee$  Hilfe zur Anmeldung Sie mit Ihnen keinen Zugang mehr erhalten. Benutzer registrieren? ■ Kennwort vergessen oder Benutzer zurücksetz Freischaltcode anfordern?  $\blacksquare$ Fragen und Antworten Personal-Services Informationen & Meine Daten Stellensuche & Nun müssen Sie ihr Profil im Bereich Hilfen Bewerbung Personal-Services "Personal-Service" anpassen. Daher klicken Sie auf die entsprechende Kachel. $8^{\overline{}}$ 囯  $(2)$ 

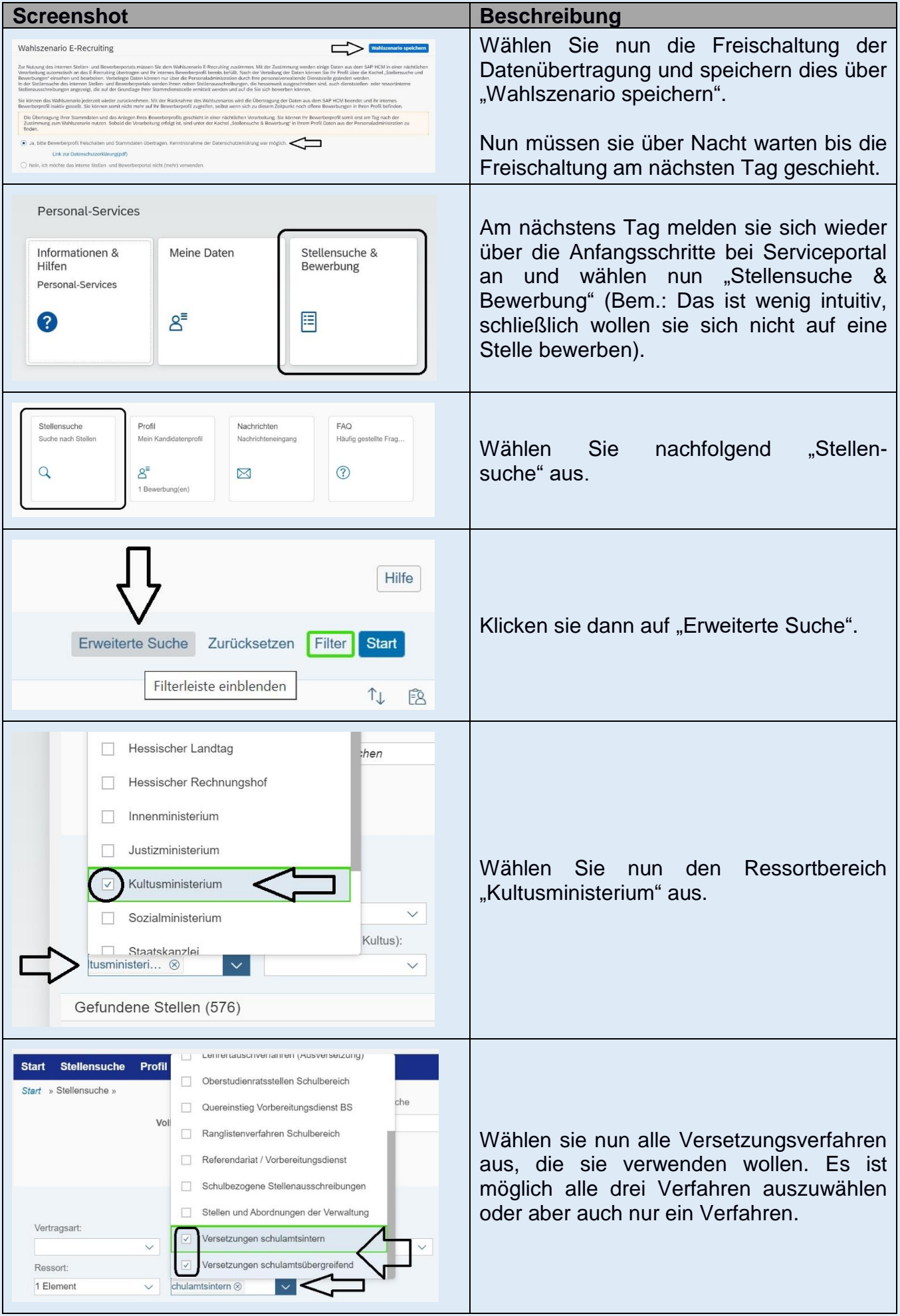

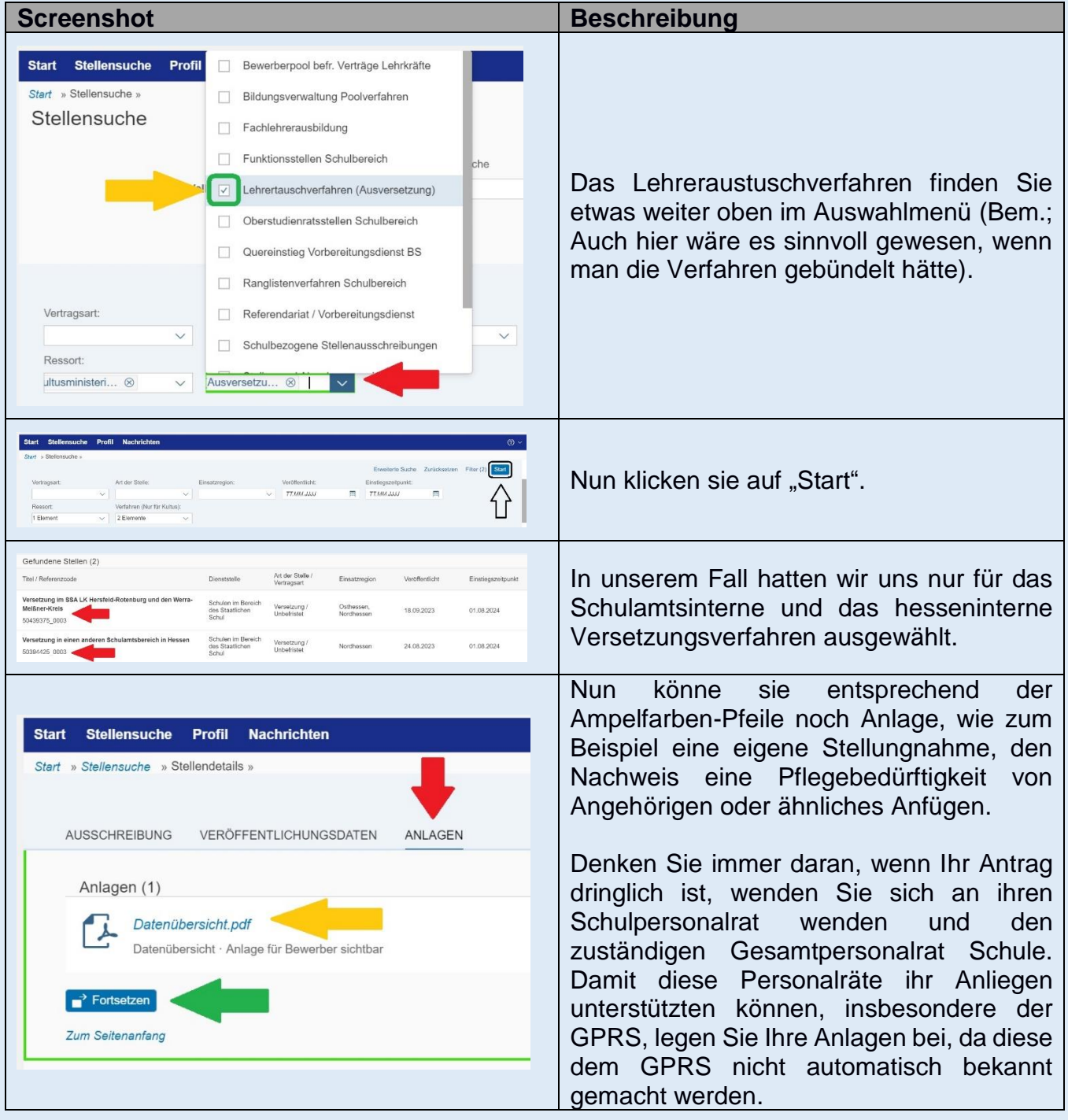

## **Kontakt zum GEW Kreisverband Witzenhausen**

GEW-Kreisverband Witzenhausen c/o Richard Maydorn Ernst-Koch-Straße 4 37213 Witzenhausen

 $\n 0 0 55 42 - 50 29 5 30\n$  0 55 42 – 50 29 5 71 [witzenhausen@gew-hrwm.de](mailto:witzenhausen@gew-hrwm.de)

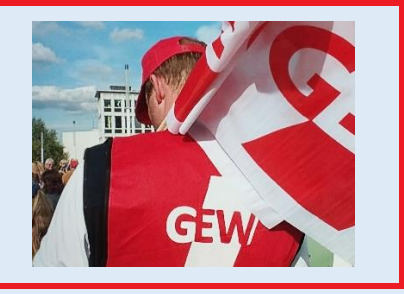